## 第 5課 だい か

#### 日本語 で パソコンに 入 力 にほんご にゅうりょく 入力する

# Using Japanese on a Computer

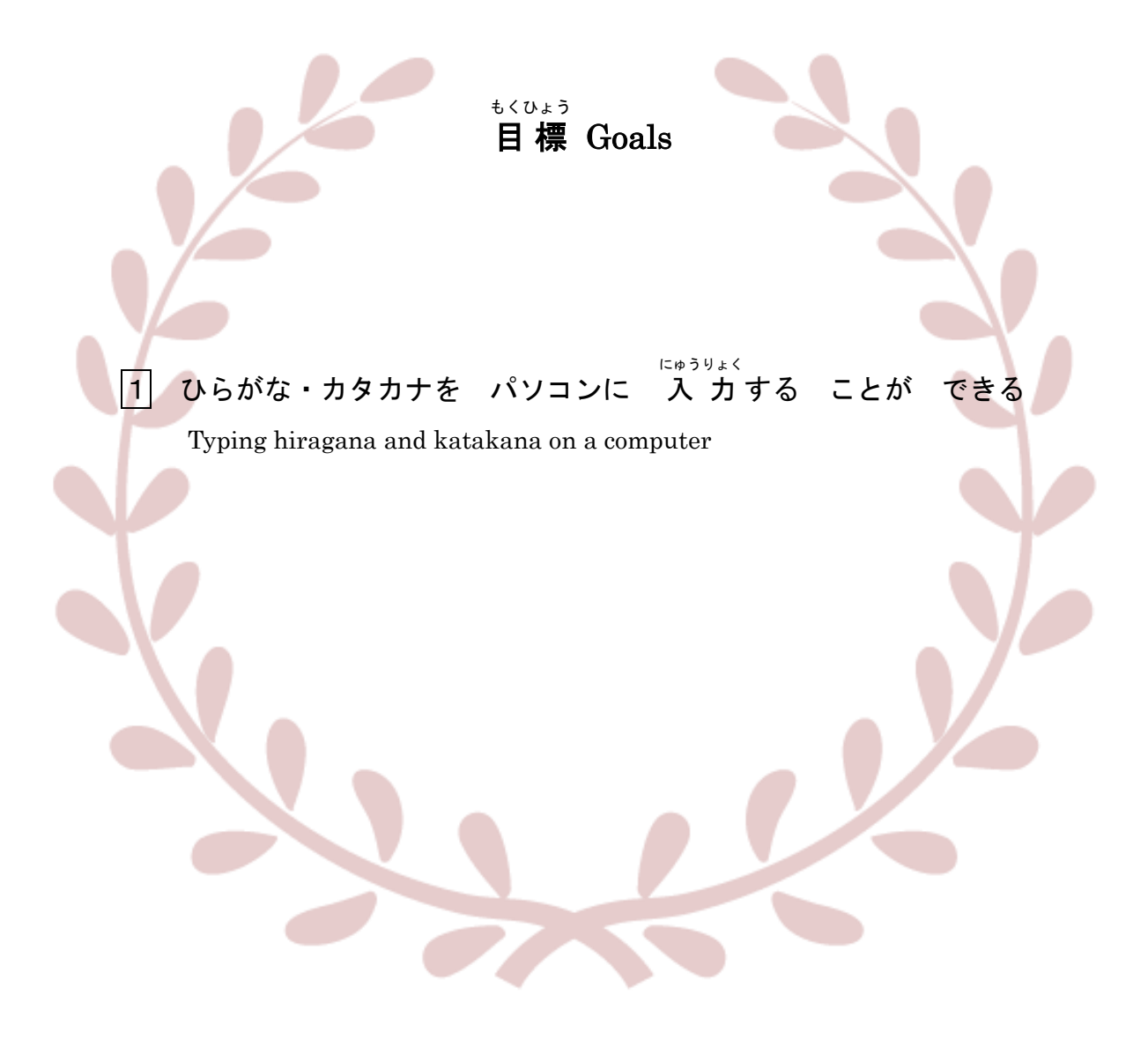

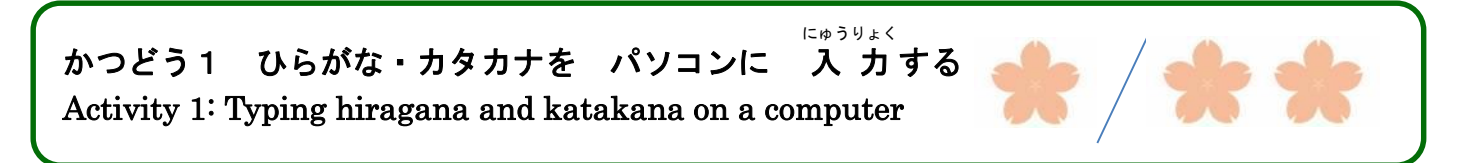

、<br>(1)①は 何ですか。 よく 使いますか。 ②日本語で メールや チャットを しますか。

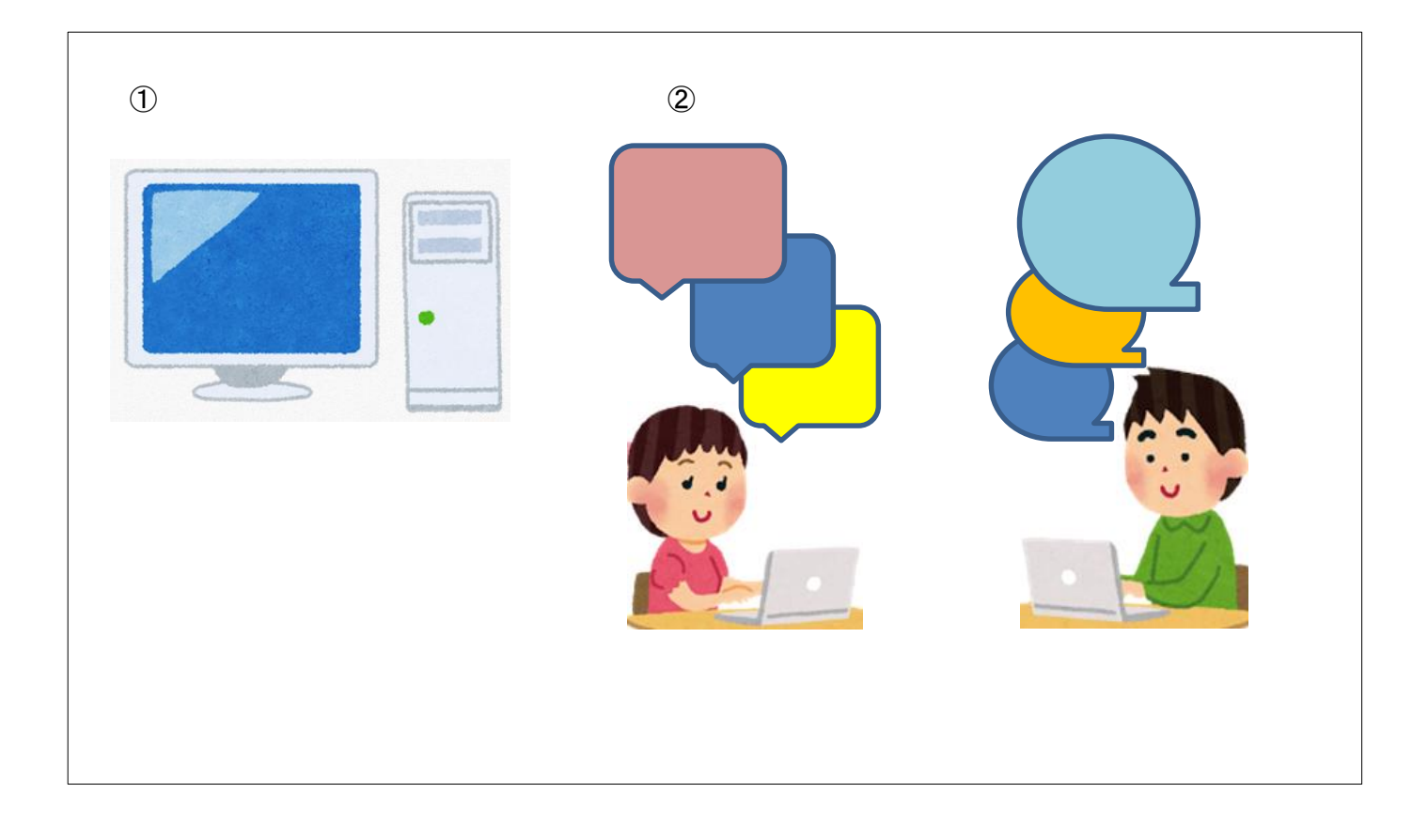

(2)あなたは パソコンで どんな ことを しますか。

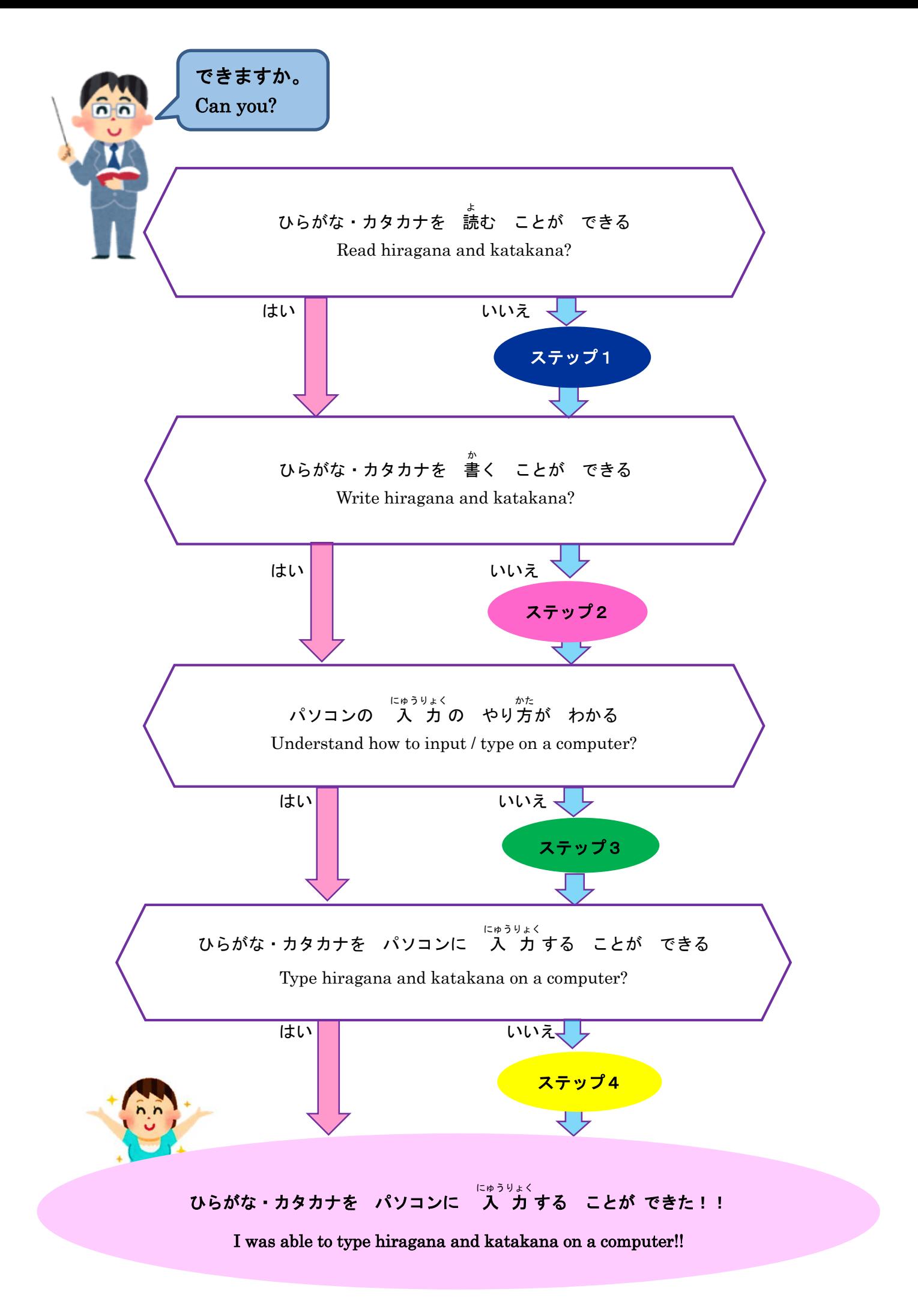

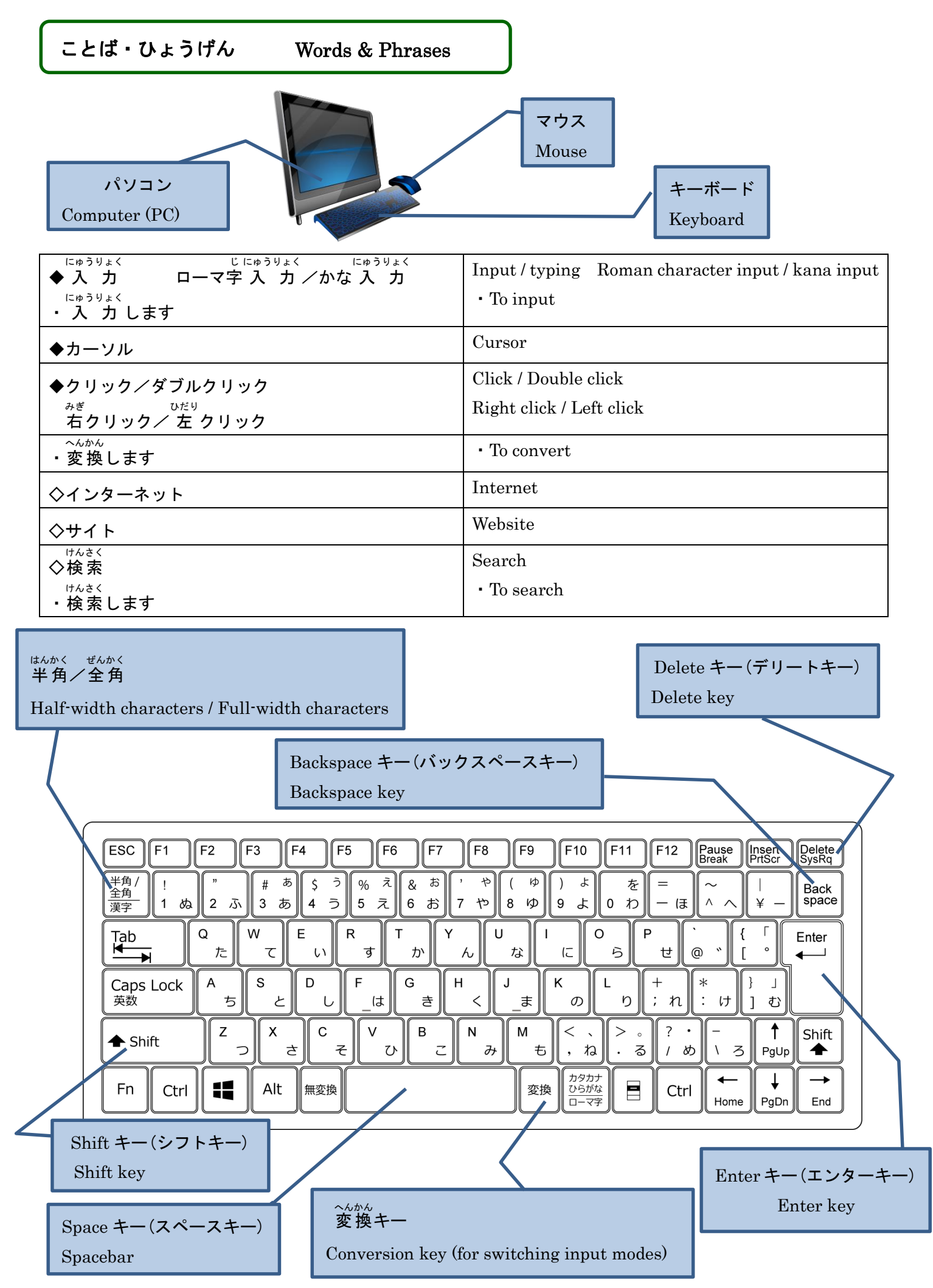

ステップ 1 くひらがな・カタカナを 読む> 〈Reading hiragana and katakana〉

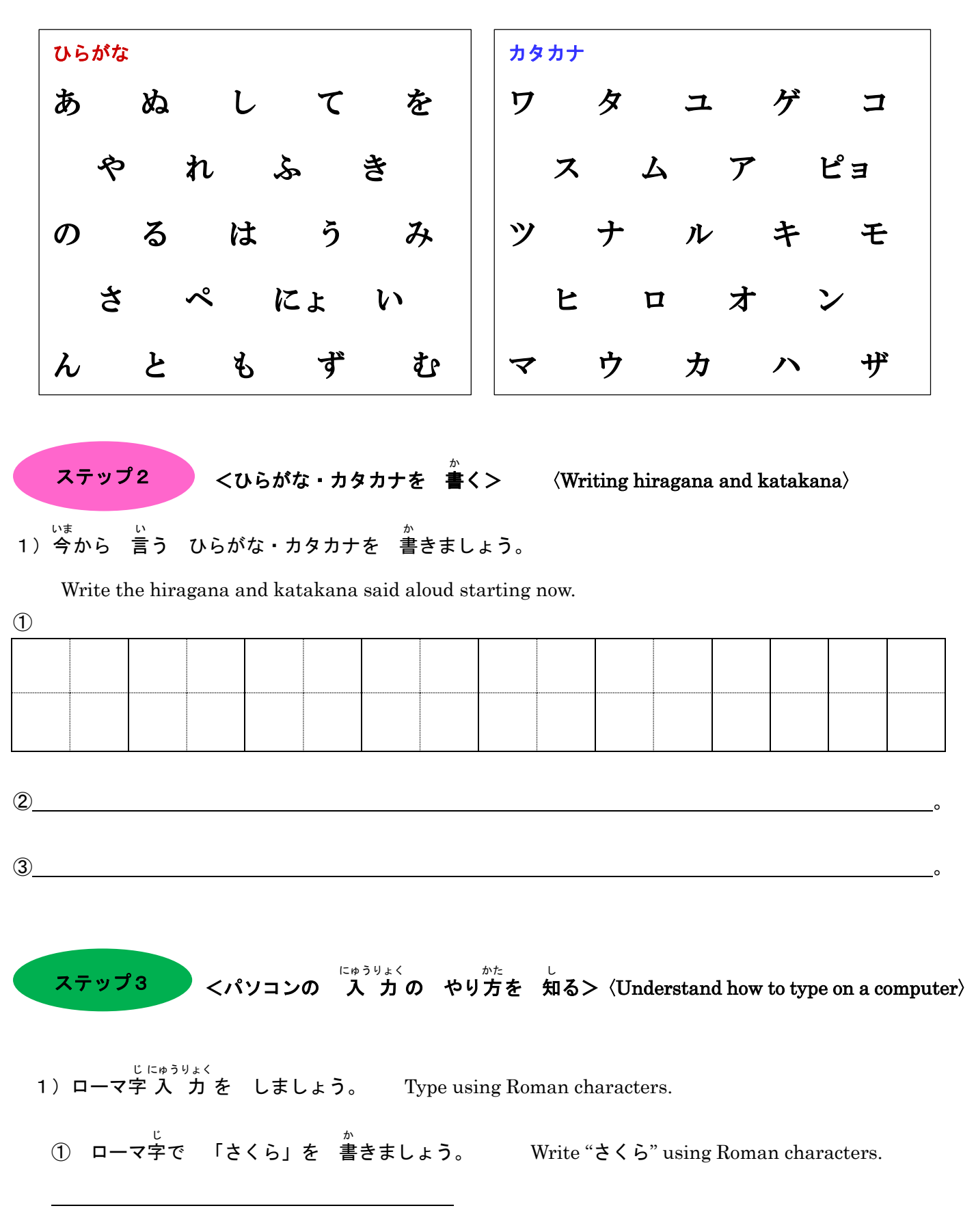

1)ひらがな・カタカナを 読 よ みましょう。 Read some hiragana and katakana!

ステップ1 1

 ② ローマ字 じ <sub>にゅうりょく</sub><br>で 入 力 しましょう。

Type with Roman characters.

③ 変換 へんかん キーを 押 お しましょう。

Press the conversion key.

変換

④ 漢字 、ひらがな、カタカナ、どれが いいですか。変換 へんかん キーで えらびます。 かんじ

 Which is best: kanji, hiragana, or katakana? You can choose with the conversion key.

**⑤ えらんだら、エンターキーを 押しましょう。** 

After choosing, press the Enter key.

# 、<sub>むずか</sub> にゅうりょく<br>【 難 しい 入 力 】【Difficult Input】

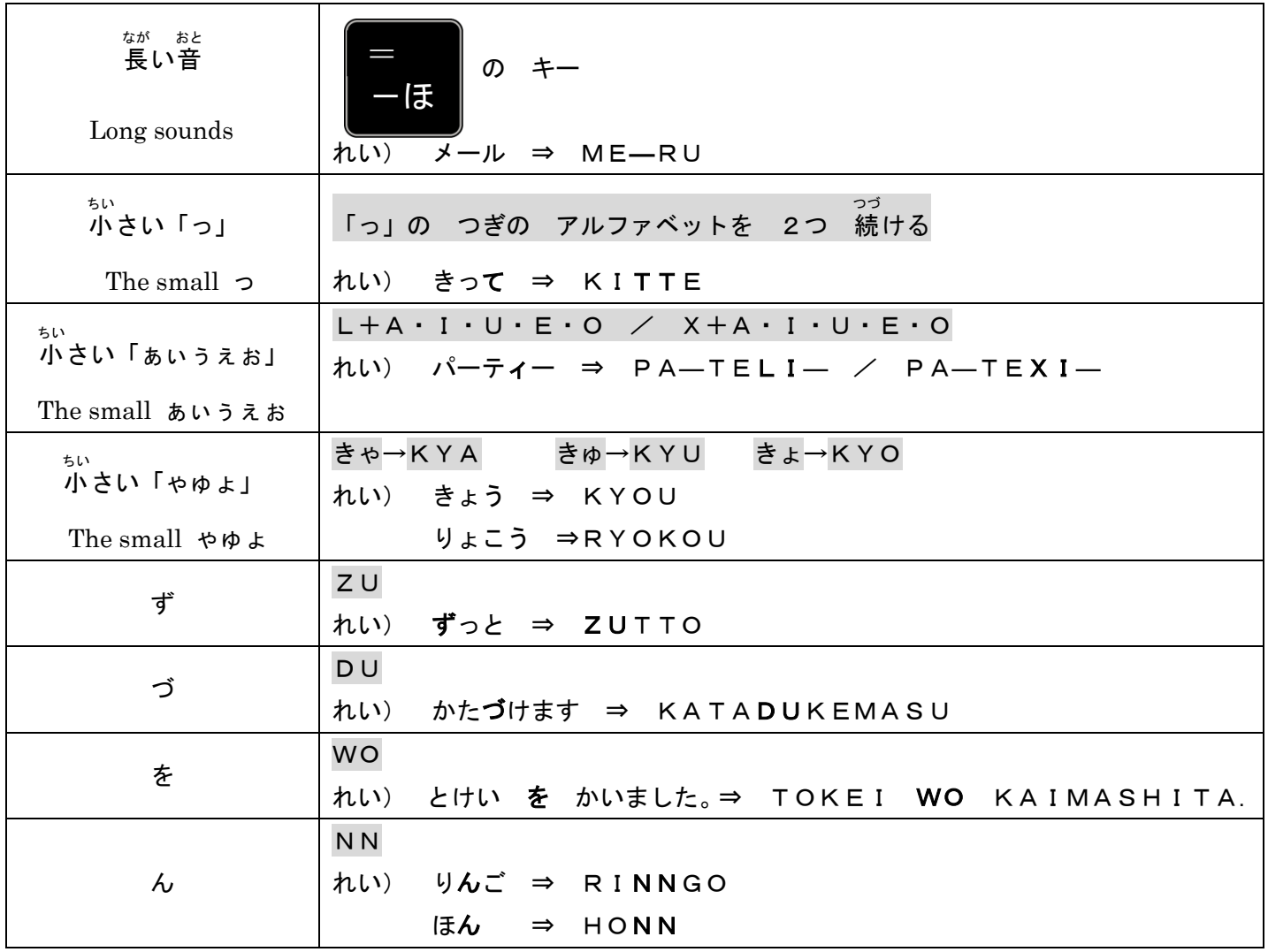

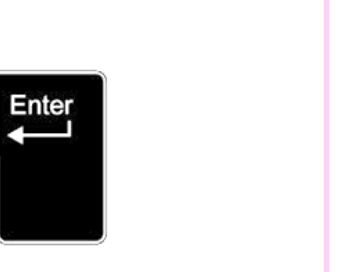

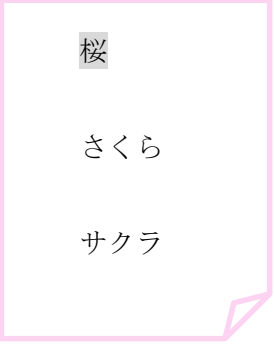

#### くひらがな・カタカナを パソコンに にゅうりょく 入 カする> ステップ4

### 〈Typing hiragana and katakana on a computer〉

- 1) 入力しましょう。 にゅうりょく Type / Input.
	- ①「あ」から 「ん」までと 「ア」から 「ン」までを 入 力 しましょう。 Type from "  $\phi$  " to "  $\phi$  ", and then from "  $\phi$  " to "  $\phi$  ".
	- ②「にほんごの べんきょうは たのしいです。」と 入 力 しましょう。 にゅうりょく Type " にほんごの べんきょうは たのしいです。".
	- ③「きのう スーパーで パンと バナナと せっけんを かいました。」と 入 力 しましょう。 にゅうりょく Type " きのう スーパーで パンと バナナと せっけんを かいました。".
	- (4) あなたの 名前を なまえ を 入 力 しましょう。 にゅうりょく

Type your name.

⑤ あなたの 住 所 を 漢字 で 入 力 しましょう。 じゅうしょ かんじ にゅうりょく

Type your address in kanji.

⑥ あなたの 好 きな 日本語 す にほんご を 入 力 しましょう。 にゅうりょく

Type your favorite Japanese.

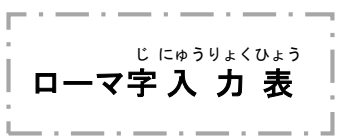

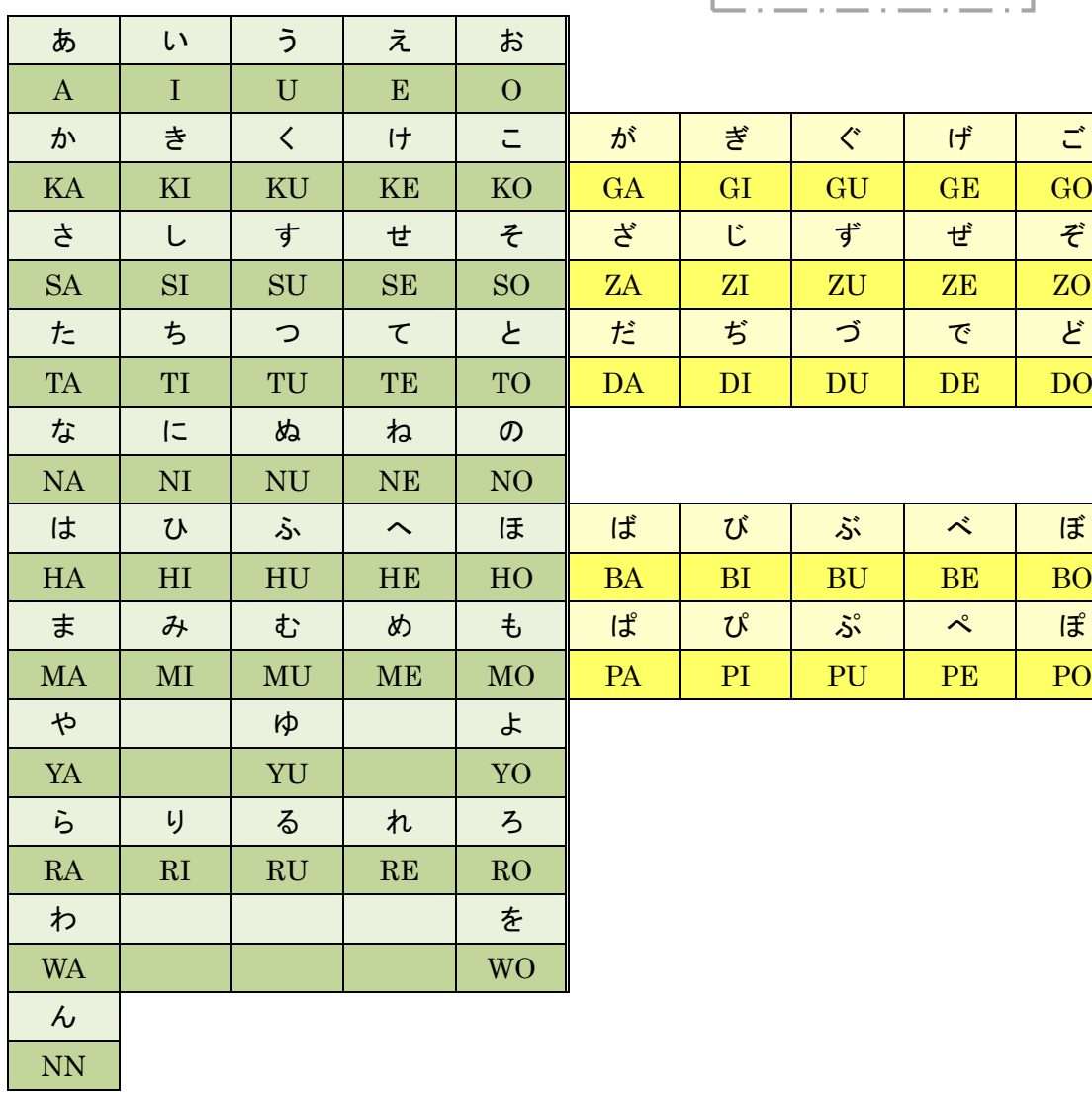

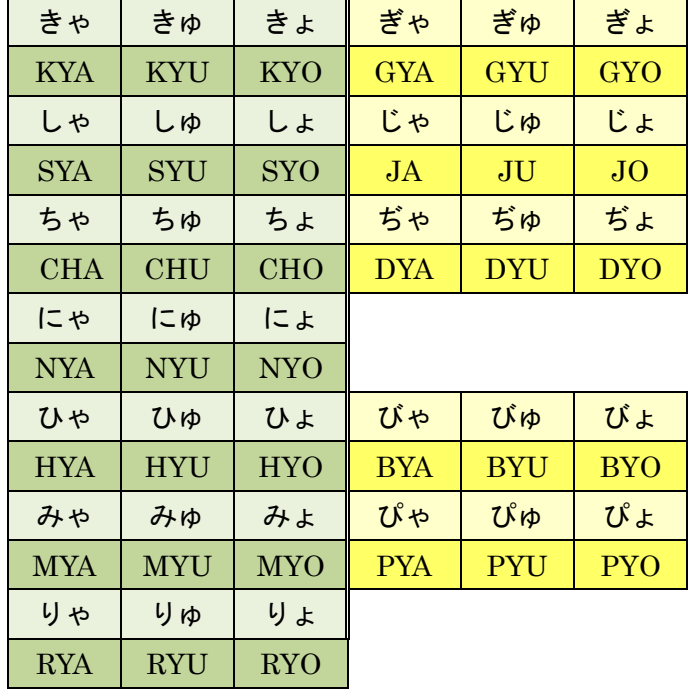